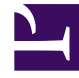

# **SGENESYS**

This PDF is generated from authoritative online content, and is provided for convenience only. This PDF cannot be used for legal purposes. For authoritative understanding of what is and is not supported, always use the online content. To copy code samples, always use the online content.

# Work with Genesys CX Insights Reports

Task Age Report

7/27/2024

## Contents

- 1 [Understanding the Task Age Report](#page-2-0)
- 2 [Prompts for the Task Age Report](#page-3-0)
- 3 [Attributes used in the Task Age Report](#page-4-0)
- 4 [Metrics used in the Task Age Report](#page-5-0)
	- 4.1 [Custom metrics](#page-5-1)
- 5 [Customizing attributes](#page-5-2)

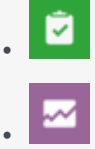

- Administrator
- Supervisor

Explore the volume of tasks that fail to meet Service Level Agreements.

#### **Related documentation:**

- •
- •
- •
- •

#### **RSS:**

• [For private edition](https://all.docs.genesys.com/ReleaseNotes/Current/GenesysEngage-cloud/PrivateEdition?action=rnrss)

## <span id="page-2-0"></span>Understanding the Task Age Report

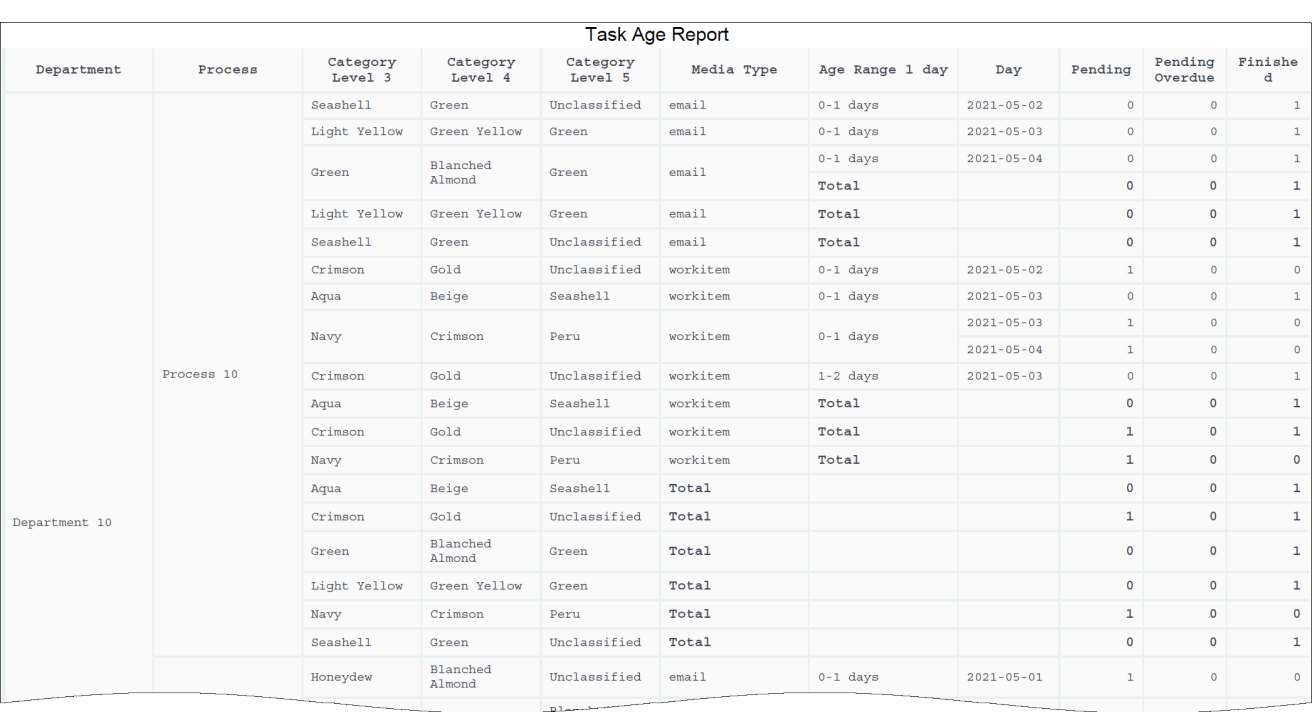

Use the (**CX Insights for iWD** folder) > **Task Age Report** to better understand how well each department and process is meeting Service Level Agreements. This report provides detailed information about the volume of tasks that are handled within the defined Service Level interval, and the volume that breach the Service Level Agreement for departments and processes.

This report provides detailed information about the volume of tasks that are handled within the defined Service Level interval, and the volume that breach the Service Level Agreement for departments and processes.

To get a better idea of what this report looks like, view sample output from the report: SampleTaskAgeReport.pdf

#### Important

If you plan to customize this report, be sure to first read the important information in Customizing attributes. Failure to do so can cause incorrect totals to appear in the report.

The following tables explain the prompts you can select when you generate the report, and the metrics and attributes that are represented in the report:

<span id="page-3-0"></span>Prompts for the Task Age Report

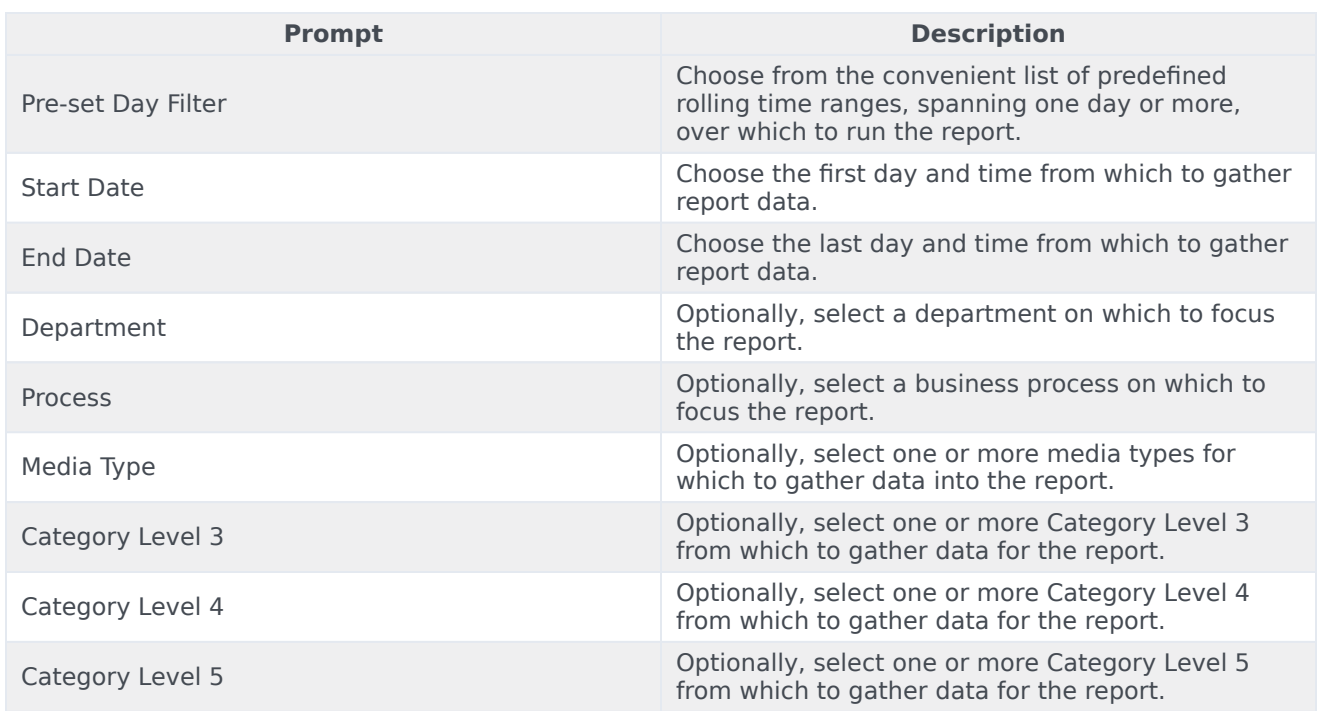

## <span id="page-4-0"></span>Attributes used in the Task Age Report

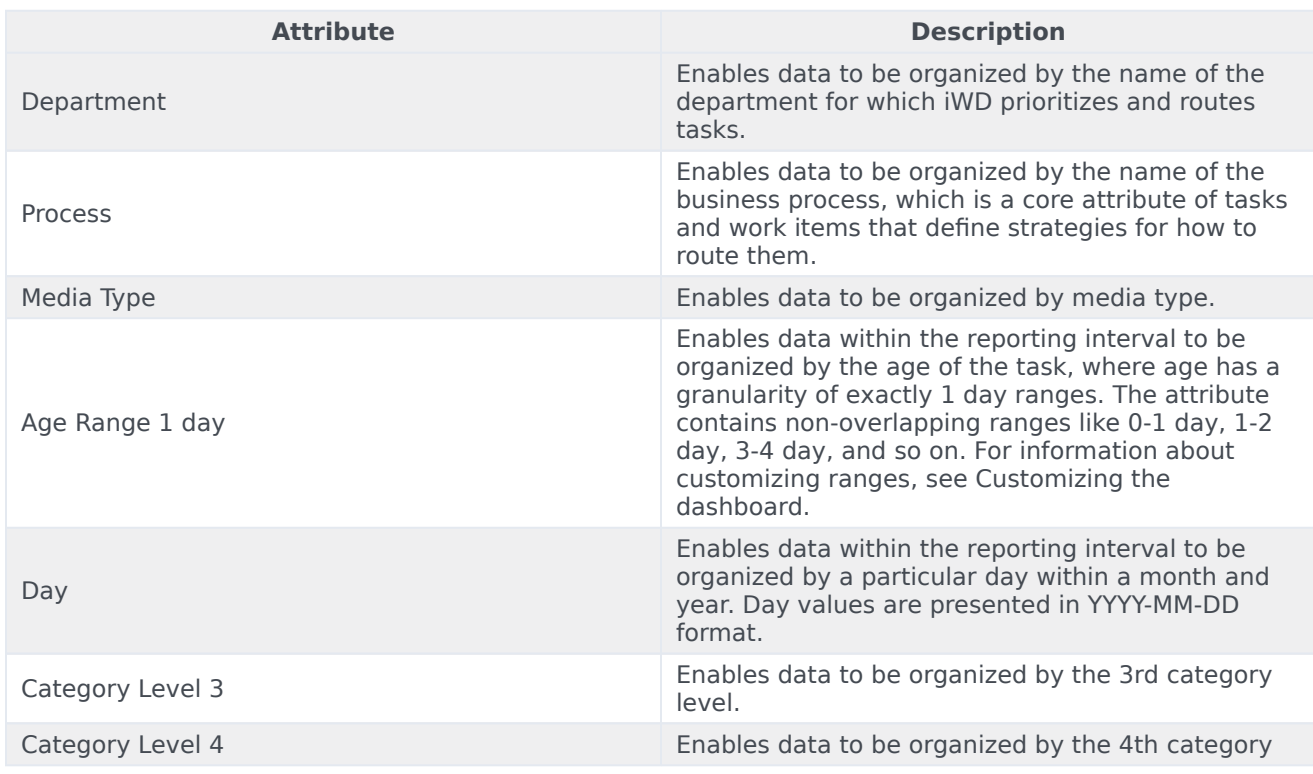

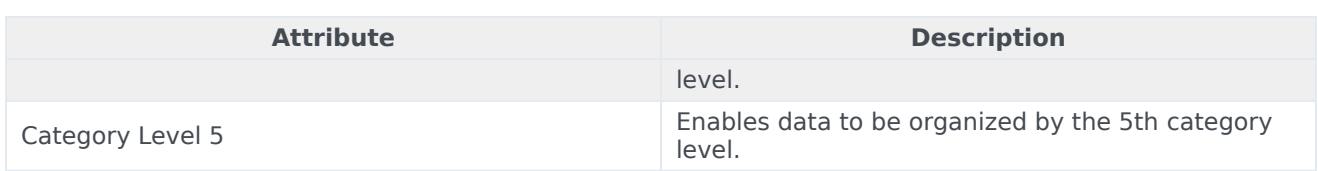

## <span id="page-5-0"></span>Metrics used in the Task Age Report

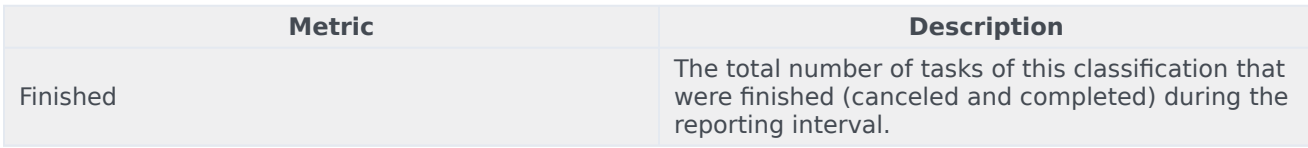

#### <span id="page-5-1"></span>Custom metrics

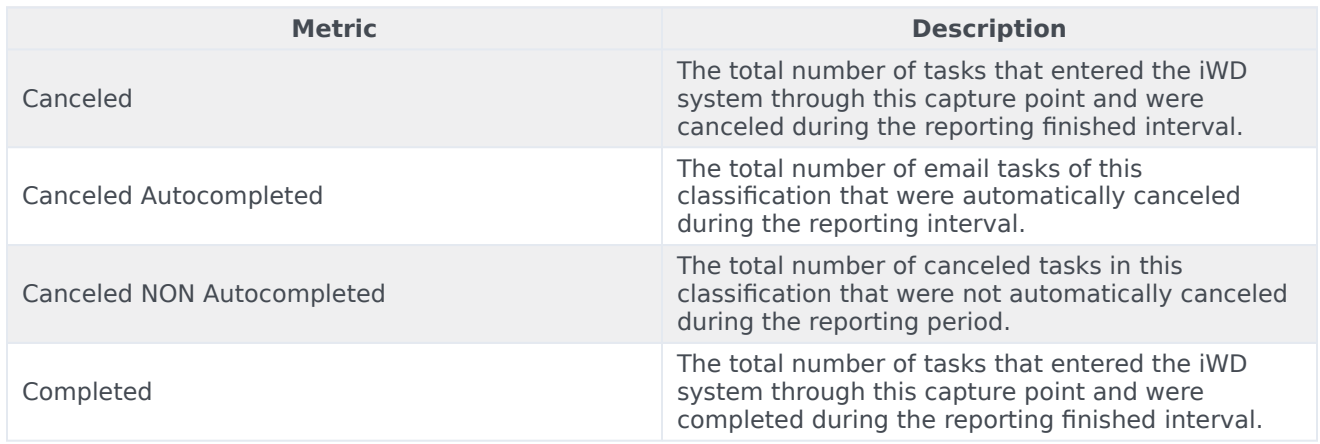

To view more detailed information about the metrics and attributes in this report, and other metrics and attributes that can be used to customize reports, see the [1]*Genesys CX Insights Multicloud Projects Reference Guide*.

## <span id="page-5-2"></span>Customizing attributes

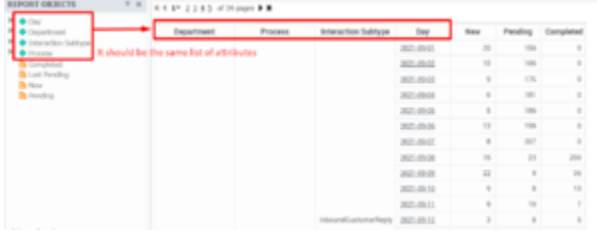

Ensure that the attributes in the grid match those in the REPORT OBJECTS list

#### If you customize this report, you must ensure that the attributes listed in REPORT OBJECTS matches the attributes used in the report grid, as shown in the figure **Ensure that the attributes in the grid match those in the REPORT OBJECTS list**.

This means that:

- To remove an attribute from the report, you must do so by clicking **Remove from Report**, (*not* **Remove from Grid**).
- To add a new attribute, you must add it both to the **REPORT OBJECTS** list, and to the report grid.

If you do not follow these steps, the totals for the Pending\Pending Overdue metrics may be displayed incorrectly.